## 電子リソースの利用方法 (簡易マニュアル)

※[電子リソース](http://www-renew.aws.cnc.chukyo-u.ac.jp/extension/library/a2.html#notes)利用の際はあわせて、図書館ホームページ「利用方法」にある 電子リソース [利用上の注意](http://www-renew.aws.cnc.chukyo-u.ac.jp/extension/library/a2.html#notes) もご確認ください。

[利用手順]

① 図書館ホームページ右側のメニューより利用したい電子リソースの一覧を選択します

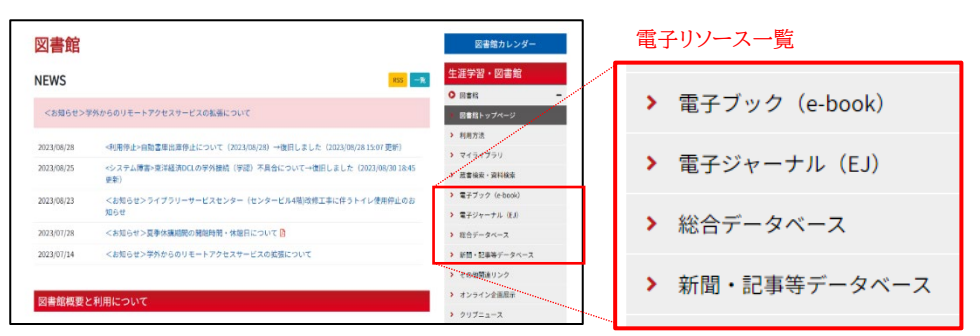

② 電子リソースの一覧表が表示されます。

利用したい電子リソースを選択し、「タイトル」をクリックしてください。

※一覧表右端(キャンパス外利用欄)が「可」または、「学認」となっているものは、学外からアクセスが可能 です。

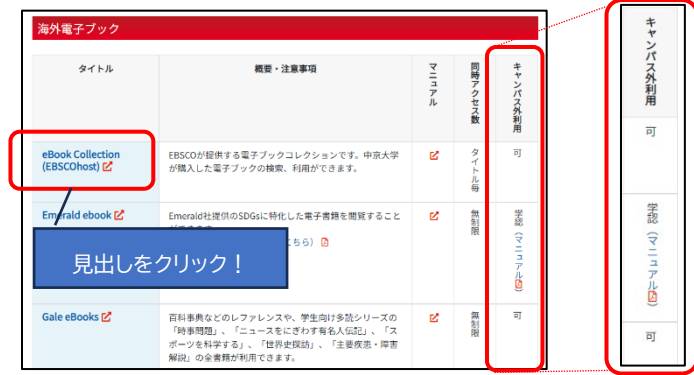

※キャンパス外利用欄が「学認」とある ものは、一覧表に掲載されている マニュアルを参照してください。

③ 中京大学全学 ID(CU\_ID)とパスワードの入力画面が表示されますのでログインしてください。 ※電子リソースは本学学生および教職員を対象としたサービスです。一般の方は利用できません。 ※ログインできない場合は、図書館窓口までご相談ください。

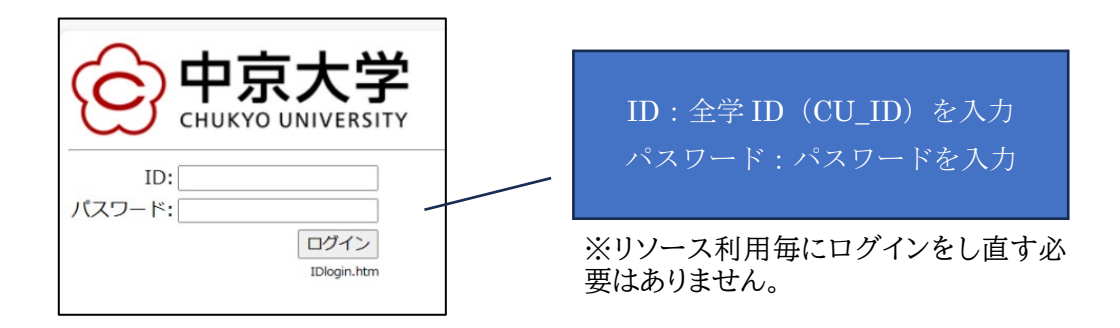

④ ログアウト

次のアクションをするとログアウトされ、再ログインが必要となります。 再度、電子リソースの利用を希望する場合は、ログインからやり直して下さい。 ・一定時間経過(120 分以上)操作をしない状態が続く

・ブラウザを閉じる

## 注意事項

●同時ログイン数に制限がある電子リソースの利用

同時ログイン数に制限がある場合、ログアウトボタンを押さずにブラウザを閉じてしまうと、利用中とみなされ ることがあります。次の方の利用に支障がでる場合がありますので、利用後に必ず、各データベースの画面上 にある「ログアウト(サインアウト)」ボタンを押してください。

●蔵書検索(OPAC)からの利用について

蔵書検索(OPAC)から電子リソースを利用する場合、学外から利用することができません。 電子リソースを利用する場合は、次の 4 つのページから直接ログインしてください。

------------------------------------------------------------------------------------------

電子ブック(e-book) <https://www.chukyo-u.ac.jp/extension/library/a16.html>

電子ジャーナル(EJ) <https://www.chukyo-u.ac.jp/extension/library/a14.html>

総合データベース <https://www.chukyo-u.ac.jp/extension/library/a15.html>

新聞·記事等データベース <https://www.chukyo-u.ac.jp/extension/library/a11.html>

------------------------------------------------------------------------------------------

問い合わせ先: 中京大学図書館 052-835-7235